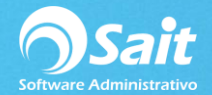

## **Consulta General de Pólizas**

Esta ventana te permite realizar una consulta general de las pólizas registradas en el sistema en un período determinado.

1. Ingrese al menú de **Contabilidad / Consulta General de Pólizas.**

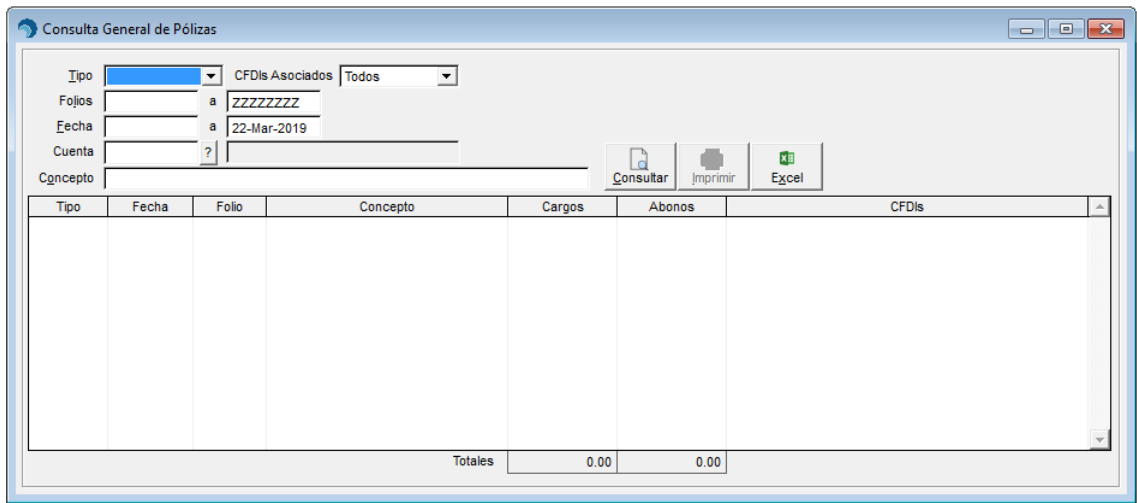

- 2. La consulta la puede realizar haciendo los siguientes filtros:
	- Tipo de Póliza en especifico
	- Por CFDIs asociados: Todos, Sin CFDIs o Con CFDIs.
	- Rango de folios
	- Rango de fechas
	- Cuenta bancaria en especifico
	- Conceptos incluidos en las pólizas
- 3. Si se dejan en blanco todos los filtros, la consulta se realizará para todas las pólizas registradas en el sistema.
- 4. Presione el botón de **[Consultar]**.
- 5. En esta ventana se mostrará la información según los filtros colocados en la consulta.

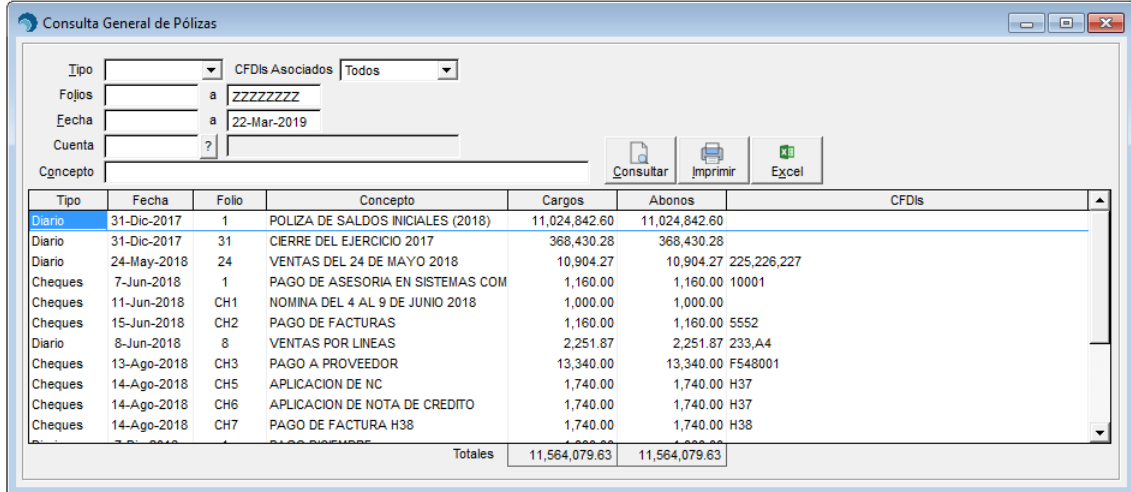

- 6. Puede presionar el botón de **[Imprimir]** para imprimir todas las pólizas incluidas en la consulta.
- 7. Puede presionar el botón de **[Excel]** para enviar toda la consulta a Excel.
- 8. También puede presionar ENTER o dar doble clic sobre el registro para abrir el detallado de la póliza.

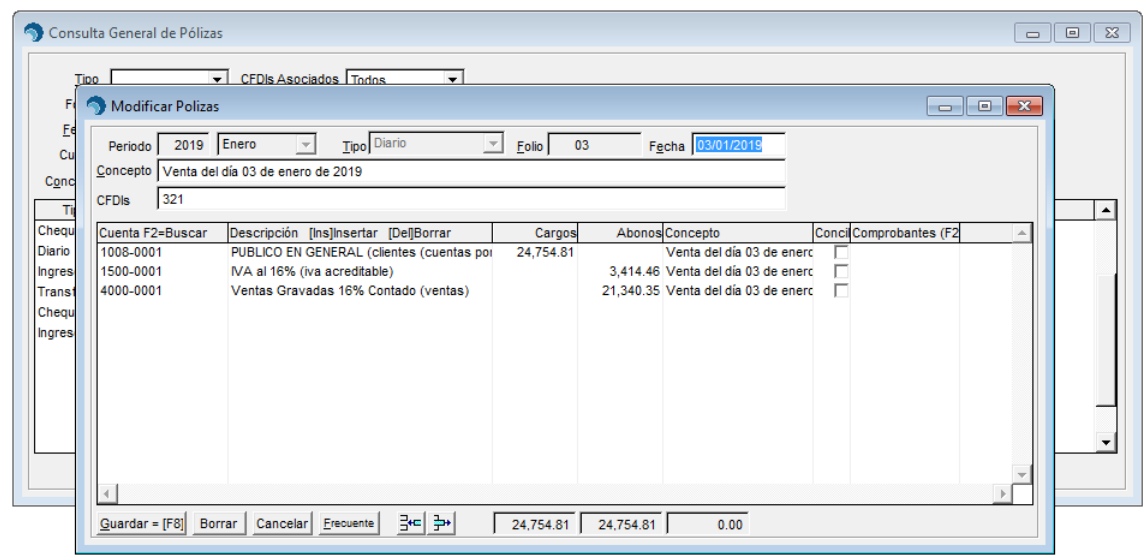

9. En la consulta individual de la póliza usted podrá modificarla, eliminarla o registrarla como una póliza frecuente.